Programmieranleitung KINAX N702-INOX HART über den HART Field Communicator 475

Instructions de programmation KINAX N702-INOX HART via HART Field Communicator 475

Programming Instructions KINAX N702-INOX HART via the HART Field Communicator 475

Istruzioni per la programmazione KINAX N702-INOX HART via HART Field Communicator 475

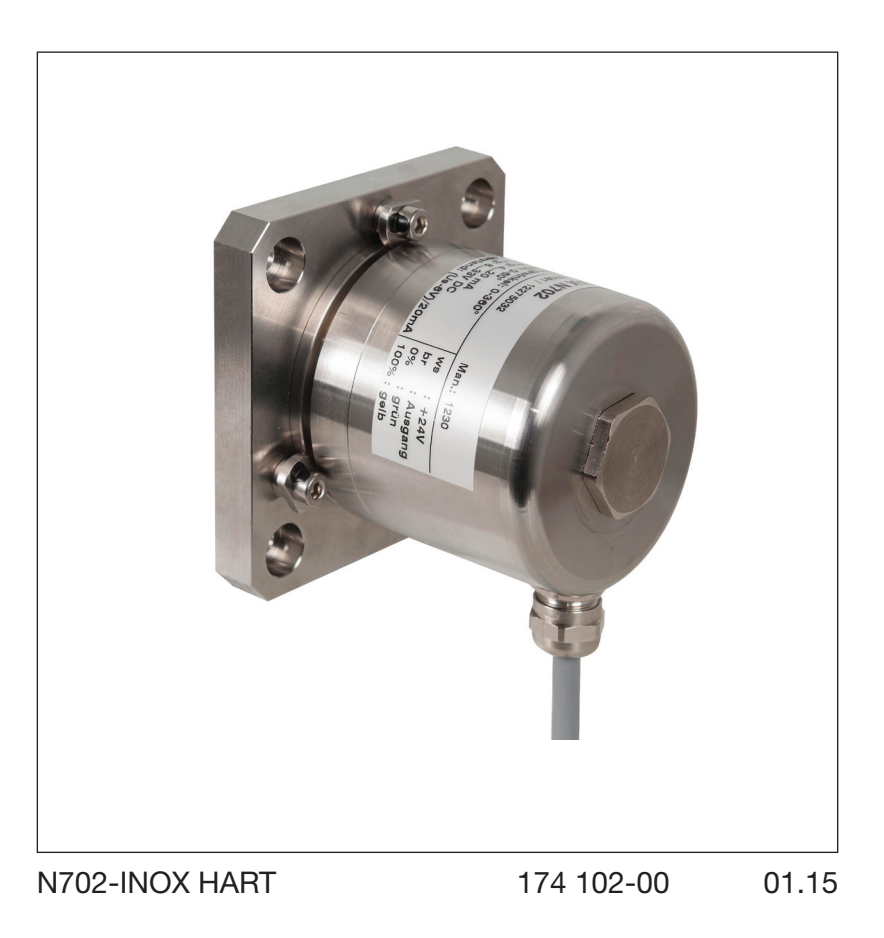

Camille Bauer Metrawatt AG Aargauerstrasse 7 CH-5610 Wohlen/Switzerland Phone +41 56 618 21 11 Fax +41 56 618 21 21 info@cbmag.com www.camillebauer.com

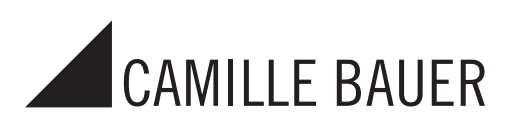

Der KINAX N702-INOX HART lässt sich sehr einfach über handelsübliche HART Field Communicator (z.B. Emerson Typ 475) programmieren.

### 1. Inbetriebnahme

### 1.1 Anschluss

Schliessen Sie den HART Field Communicator 475 direkt an die 4 ... 20 mA 2-Draht-Signalleitung des KINAX N702-INOX HART an. Der Messkreis muss mindestens eine Bürde von 240 Ω aufweisen.

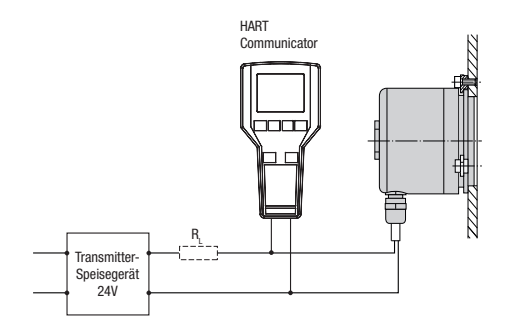

# 1.2 Einschalten

Schalten Sie den HART Field Communicator 475 ein

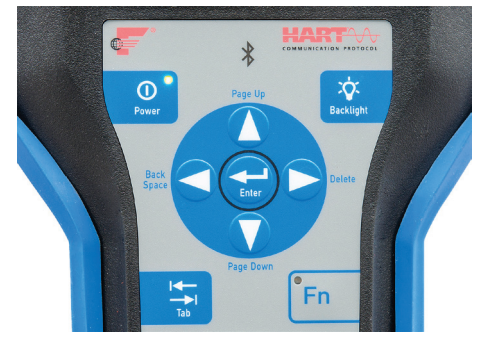

### Wählen Sie den Betriebsmodus HART

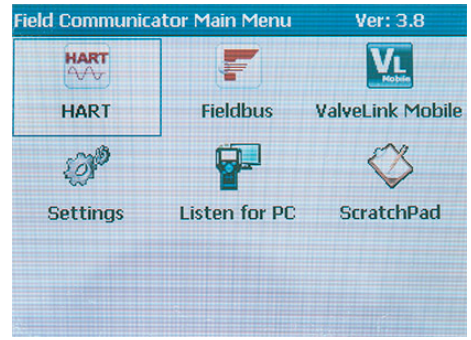

#### Bestätigen Sie mit YES

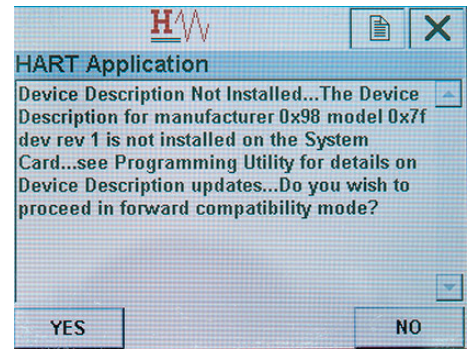

Sie befinden sich jetzt im Anzeigemodus

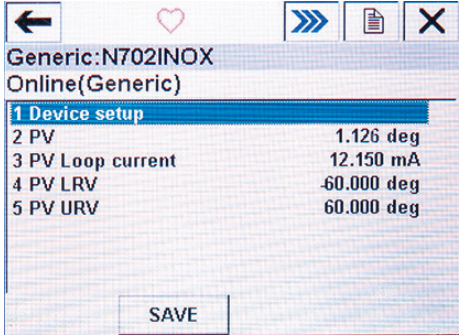

### 1.3 Nullpunkt setzen (43 Set Primary Variable Zero)

Wählen Sie Device setup

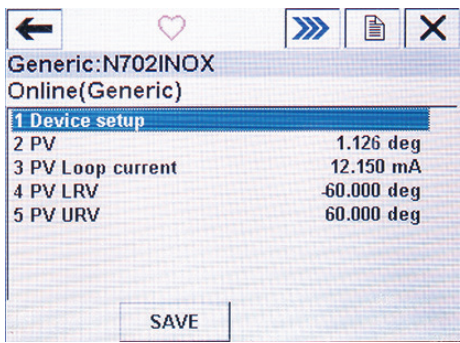

### Wählen Sie Diag/Service

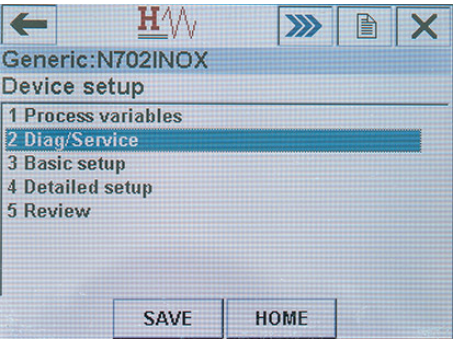

#### Wählen Sie Zero trim

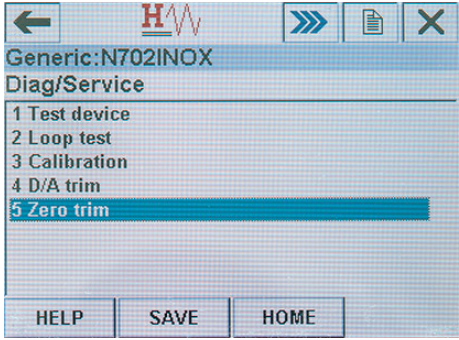

Setzen Sie den Nullpunkt und bestätigen Sie diesen mit OK.

# 2. Programmierung Anwendungsfall 1: Anfangs- und Endwert setzen

Beim Anwendungsfall 1 befindet sich der Messbereich von 4 ... 20 mA zwischen zwei festen Winkelauslagen  $(Z.B. 0^\circ$  bis  $+60^\circ)$ 

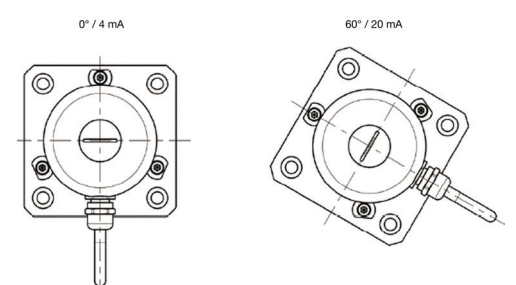

### 2.1 Programmiermodus

#### Wählen Sie Device setup

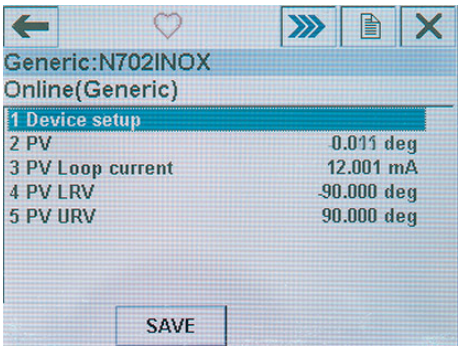

#### Wählen Sie Diag/Service

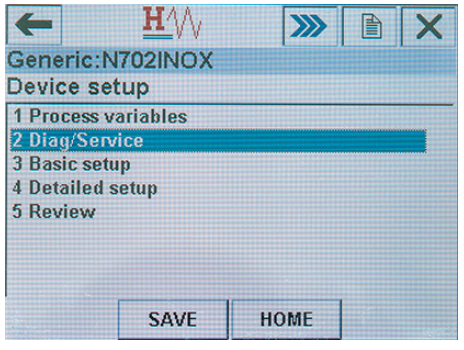

#### Wählen Sie Calibration

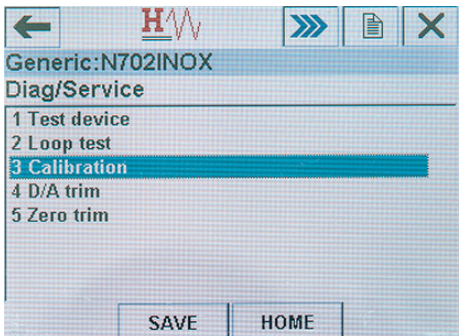

#### Wählen Sie Apply values

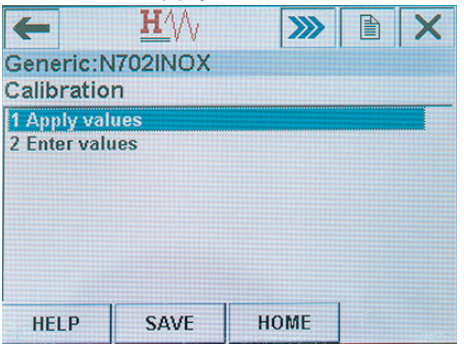

### 2.2 Anfangswert setzen (45 Trim Loop Current Zero)

Geber in Anfangsstellung bringen, dann 4 mA = 0% setzen (45 Trim Loop Current Zero [4 mA])

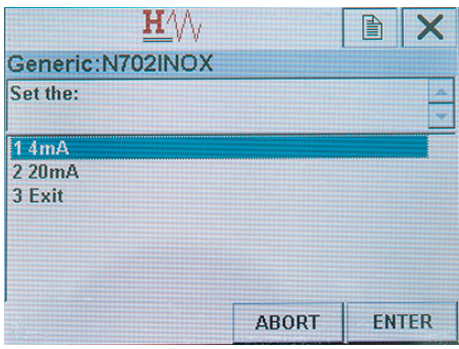

### 2.3 Endwert setzen (46 Trimm Loop Current Gain)

Geber in Endstellung bringen, dann 20 mA = 100% setzen (46 Trim Loop Current Gain [20 mA])

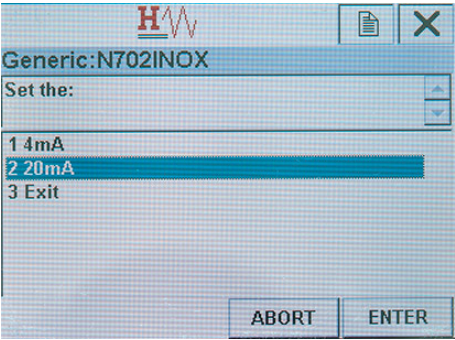

### 2.4 Definition der Drehrichtung

Die Drehrichtung wird über das Setzen des Trim Loop Current Zero [4 mA], des Trim Loop Current Gain [20 mA] und der Lage des Nullpunktes definiert.

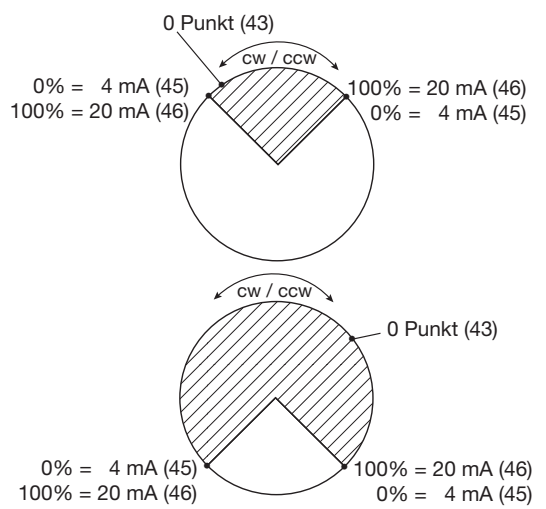

# 3. Programmierung Anwendungsfall 2: Nullpunkt setzen

Beim Anwendungsfall 2 befindet sich der Messbereich von 4 ... 20 mA symmetrisch aufgeteilt zwischen zwei festen Winkelauslagen (z.B. -60° bis +60°)

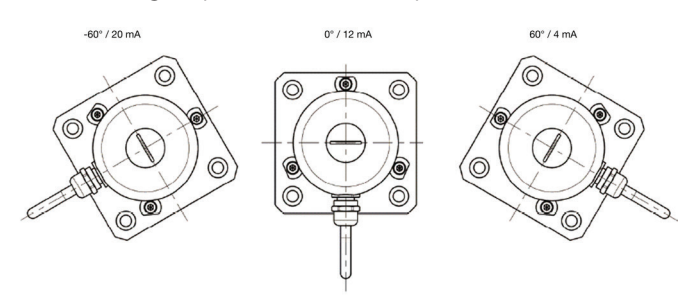

### 3.1 Programmiermodus

#### Wählen Sie Device setup

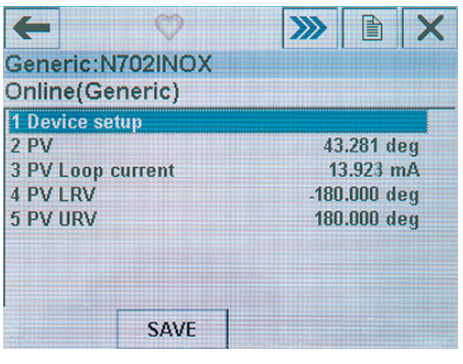

### Wählen Sie Detailed setup

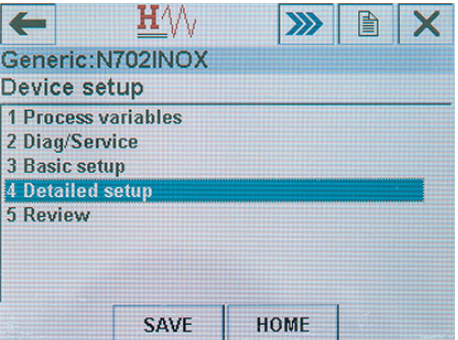

### Wählen Sie Signal conditions

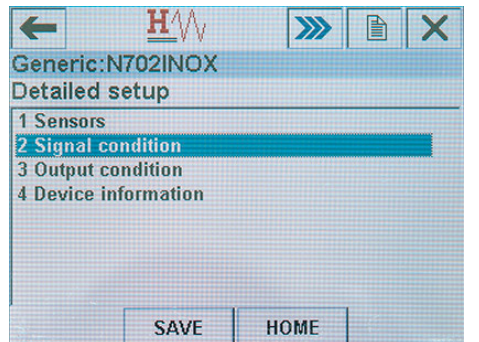

3.2 Nullpunkt setzen

Setzen Sie den Nullpunkt gemäss Kapitel 1.3

### 3.3 Messbereich setzen

 $\leftarrow$ 

Wählen Sie Primary Variable Upper Range Value (PV URV)

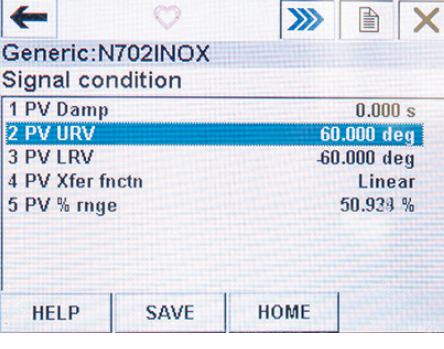

Setzen Sie den gewünschten Winkelwert (z.B. 60.00°)

 $H \wedge \qquad \qquad \mathbf{W} \quad \mathbf{N}$ 

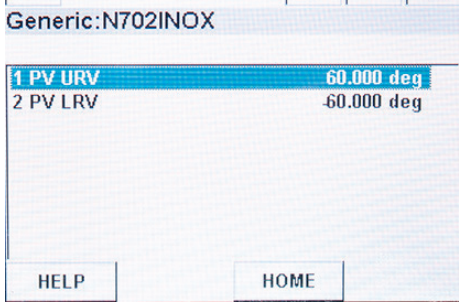

Wählen Sie Primary Variable Lower Range Value (PV LRV)

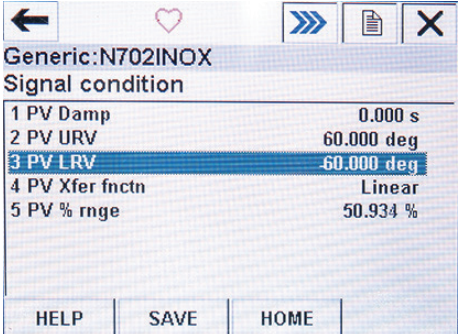

Setzen Sie den gewünschten Winkelwert (z.B. -60.00°)

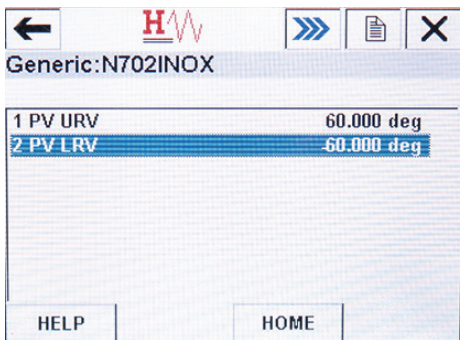

### 3.3 Definition der Drehrichtung

Die Drehrichtung wird über das Setzen der Vorzeichen +/- bei URV/LRV definiert.

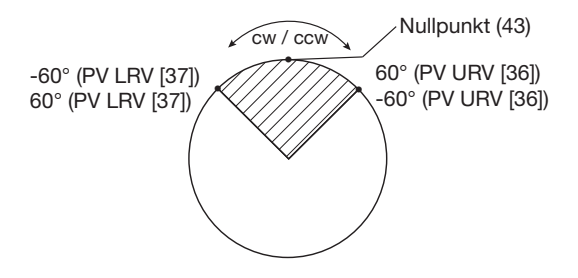

La programmation du KINAX N702-INOX HART est très simple en utilisant des HART Field Communicator du commerce (p. ex. l'Emerson de type 475).

# 1. Mise en service

### 1.1 Connexion

Raccordez le HART Field Communicator 475 directement au ... câble de signalisation 2 fils 4 ... 20 mA du KINAX N702 INOX HART. Le circuit de mesure doit présenter une charge minimale de 240 Ω.

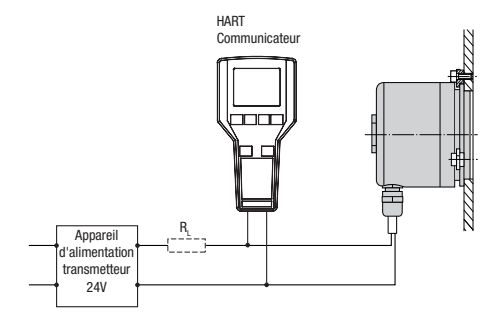

# 1.2 Allumer

Allumez HART Field Communicator 475

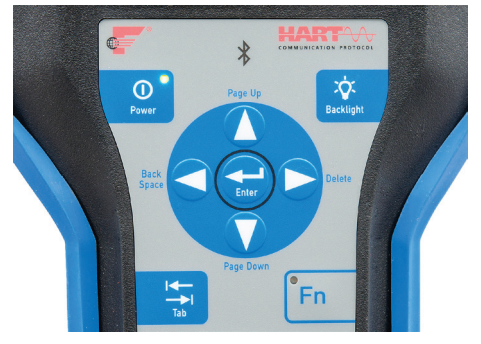

### Sélectionnez le mode de fonctionnement HART

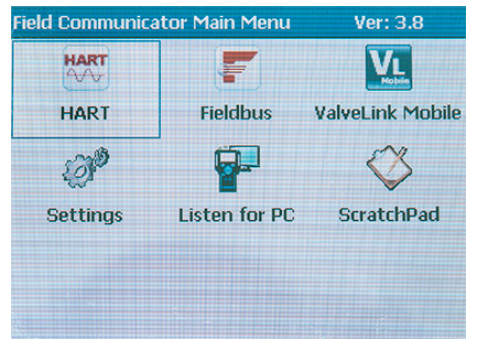

### Confirmez avec YES

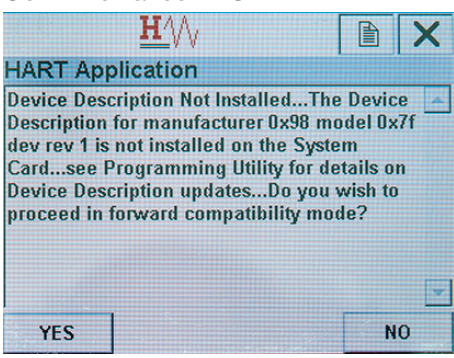

Vous êtes maintenant en mode d'affichage

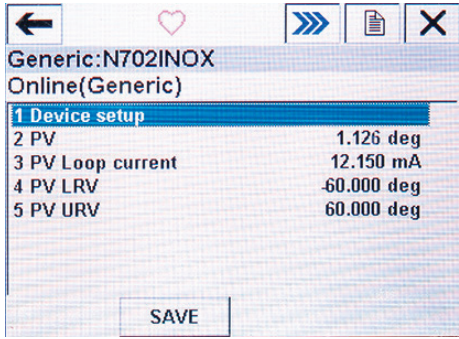

# 1.3 Définir le point zéro (43 Set Primary Variable Zero)

Sélectionnez Device setup

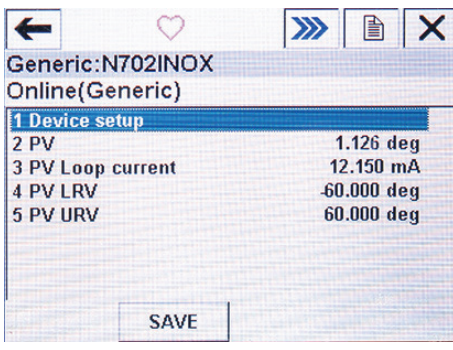

### Sélectionnez Diag/Service

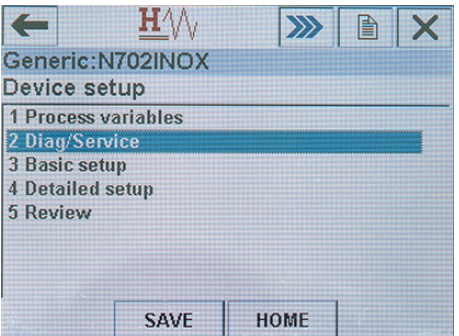

### Sélectionnez Zero trim

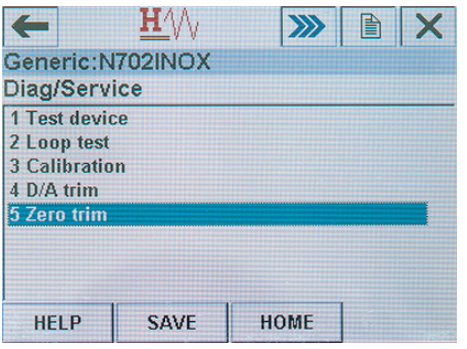

Définir le point zéro et confirmez-le par OK.

# 2. Programmation Cas d'utilisation 1: Les valeurs initiale et de finale

Dans le cas d'application n° 1, la plage de mesure de 4 ... 20 mA se situe entre deux butées angulaires fixes (p.ex. de 0° à +60°)

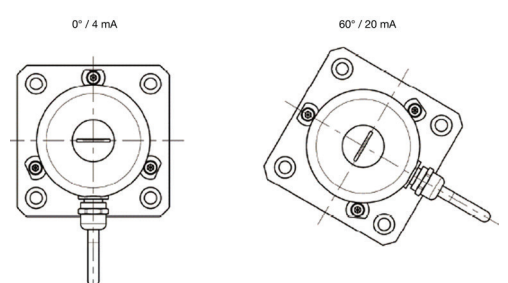

### 2.1 Mode de programmation

#### Sélectionnez Device setup

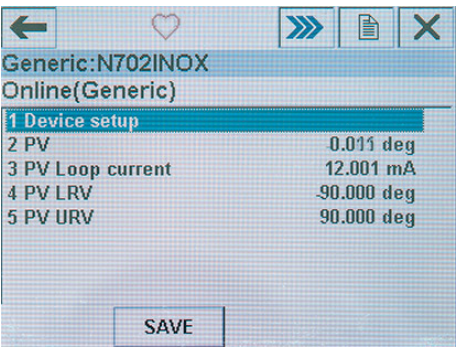

#### Sélectionnez Diag/Service

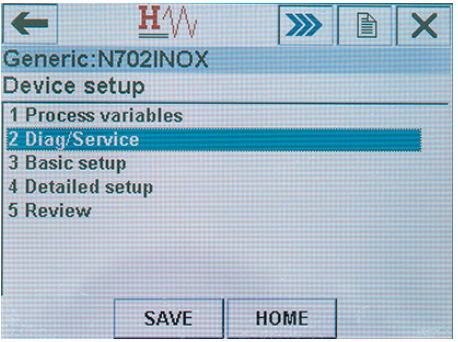

#### Sélectionnez Calibration

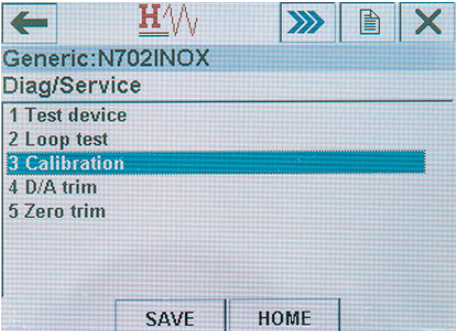

#### Sélectionnez Apply values

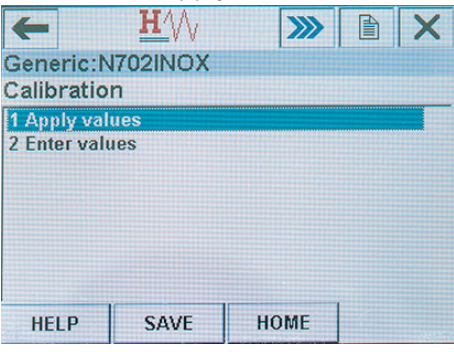

### 2.2 Placer le capteur en position de départ (45 Trim Loop Current Zero)

Placer le capteur en position de départ, mettre 4 mA = 0% (45 Trim Loop Current Zero [4 mA])

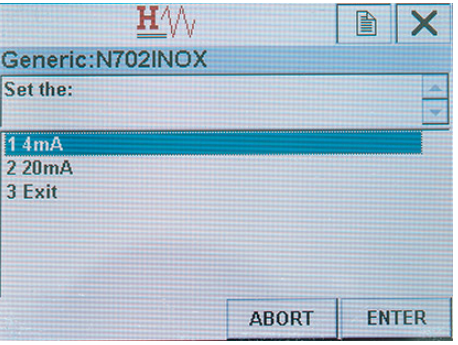

### 2.3 Placer le capteur en position finale (46 Trimm Loop Current Gain)

Placer le capteur en position finale, mettre 20 mA = 100% (46 Trim Loop Current Gain [20 mA])

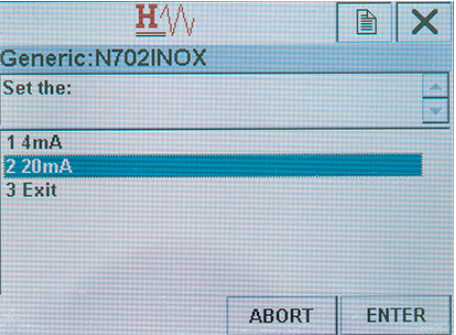

### 2.4 Définition de sens de rotation

Le sens de rotation est défini par les commandes « Trim Loop Current Zero » [4 mA], « Trim Loop Current Gain » [20 mA] et la position du point zéro.

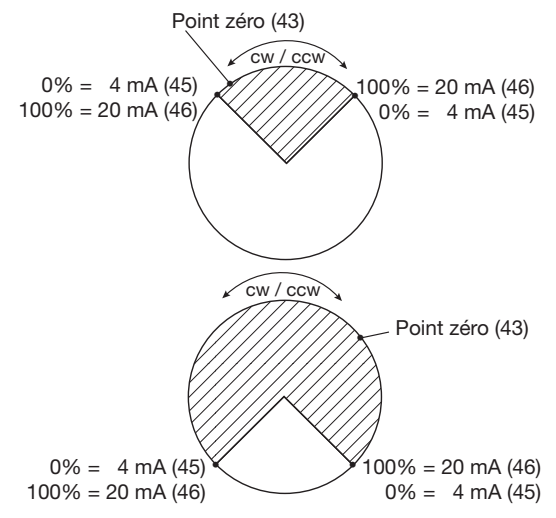

# 3. Programmation Cas d'utilisation 2: Définir le point zéro

Dans le cas d'application n° 2, la plage de mesure de 4 ... 20 mA est subdivisée symétriquement entre deux butées angulaires fixes (p.ex. de -60° à +60°)

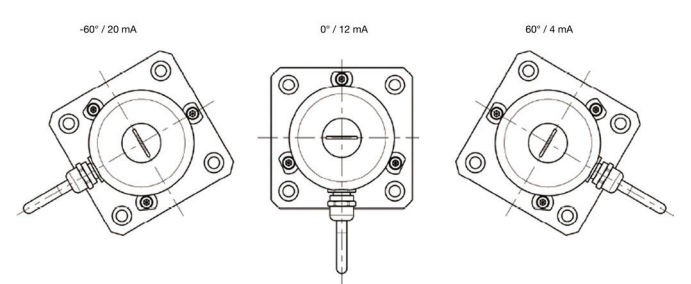

# 3.1 Mode de programmation

### Sélecionnez Device setup

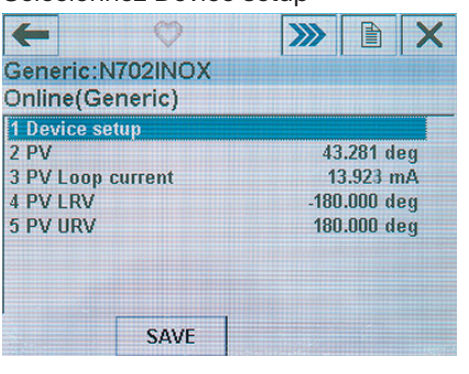

# Sélectionnez Detailed setup

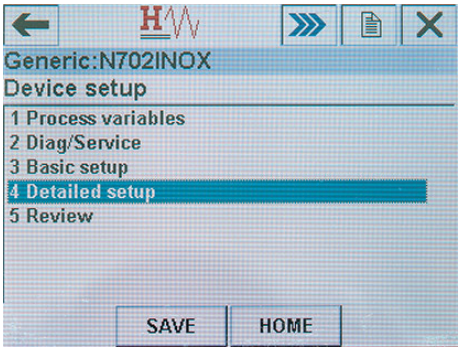

### Sélectionnez Signal conditions

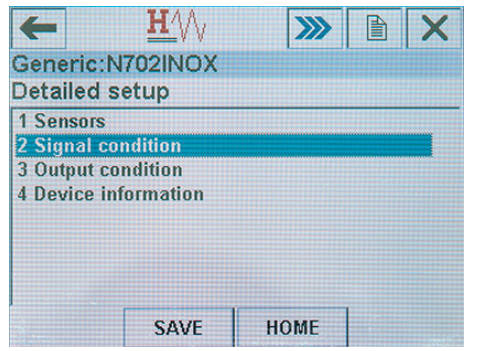

3.2 Définir le point zéro

Définir le point zéro suivant le chapitre 1.3

### 3.3 Mettre la plage de mesure

Sélectionnez Primary Variable Upper Range Value (PV URV)

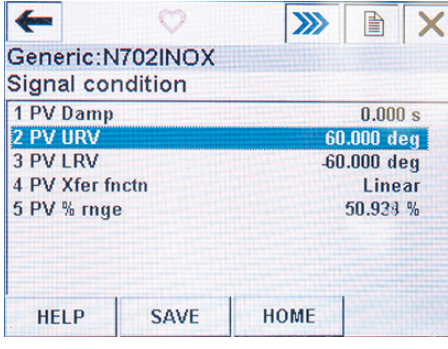

Réglez la valeur angulaire souhaitée (p. ex. 60.00°)

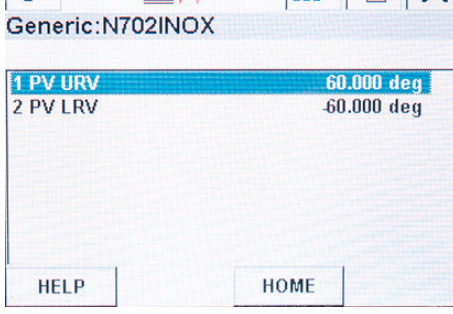

Sélectionnez Primary Variable Lower Range Value (PV LRV)

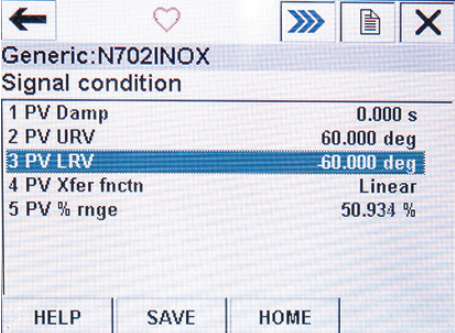

Réglez la valeur angulaire souhaitée (p. ex. -60.00°)

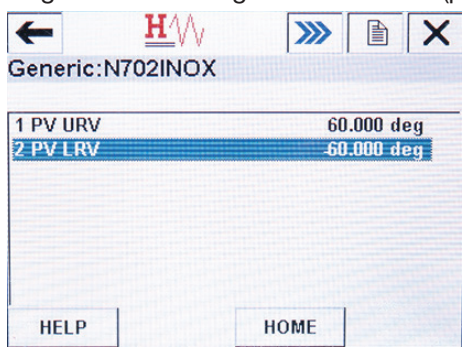

### 3.3 Definition du sens de rotation

Le sens de rotation est défini en déterminant le signe +/ pour les valeurs URV/LRV.

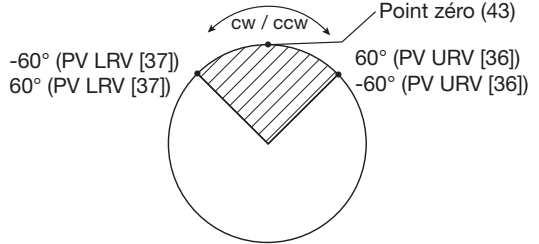

# Programming Instructions KINAX N702-INOX HART via the HART Field Communicator 475

KINAX N702-INOX HART may be very easily programmed via commercially available HART field communicators (e.g. Emerson type 475).

### 1. Commissioning

### 1.1 Connection

Connect the HART field communicator 475 directly to the 4...20mA 2-wire signal line of KINAX N702-INOX HART. The measuring circuit must have a minimum apparent resistance of 240Ω.

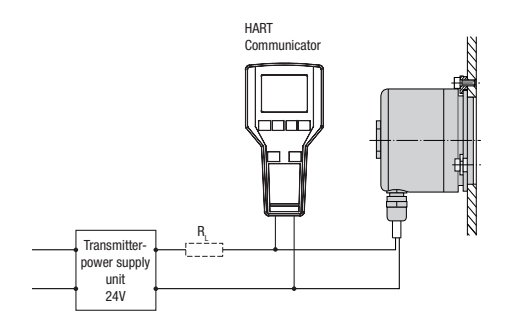

### 1.2 Switch on

Switch on HART Field Communicator 475

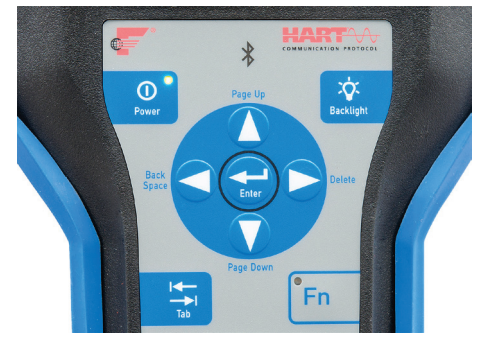

### Select operating mode HART

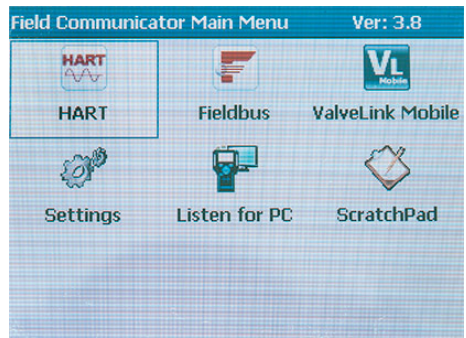

#### Confirm with YES

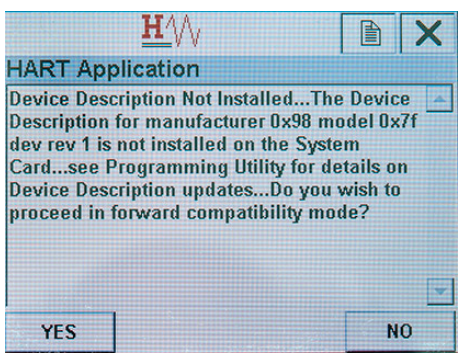

Your are now in the display mode

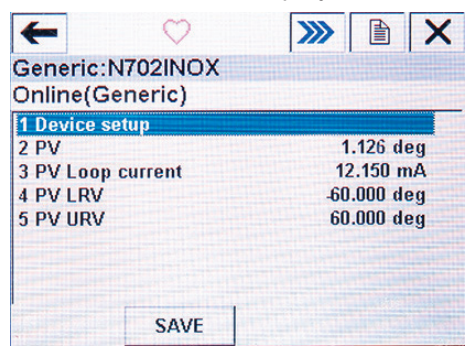

### 1.3 Set zero point (43 Set Primary Variable Zero)

Select Device setup

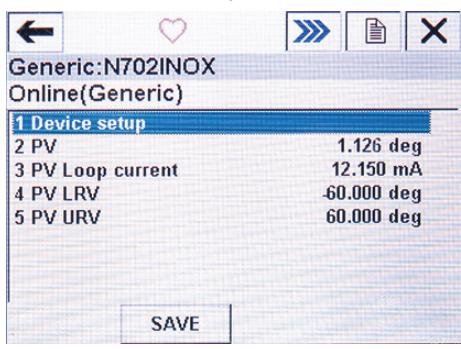

#### Select Diag/Service

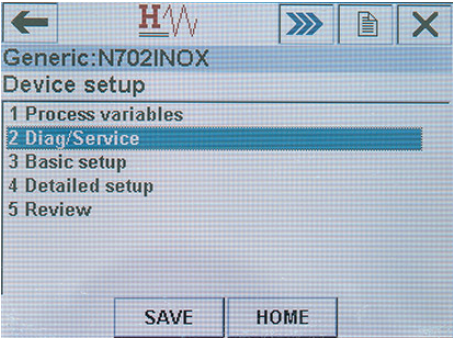

#### Select Zero trim

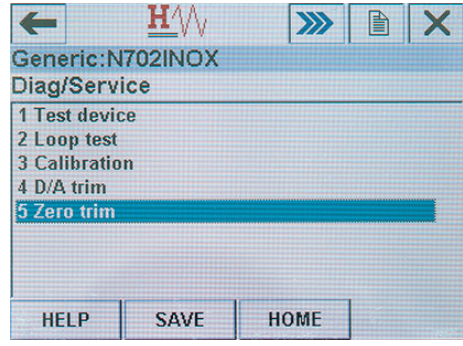

Set zero point and confirm with OK.

# 2. Programming use case 1: Set start and final value

In application case 1, the measuring range of 4...20mA is between two firm angular positions (e.g.  $0^\circ$  to +60 $^\circ$ )

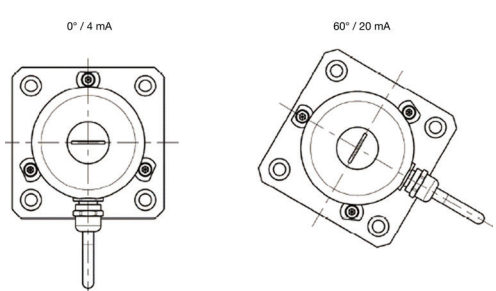

### 2.1 Programming mode

### Select Device setup

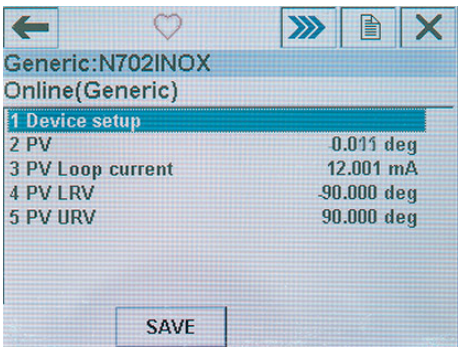

#### Select Diag/Service

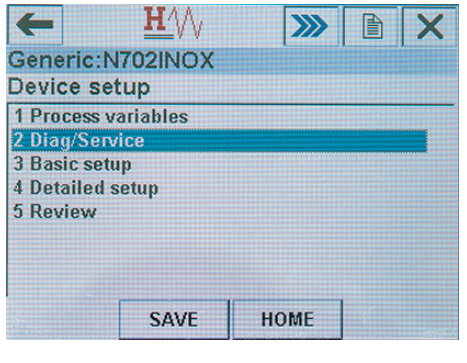

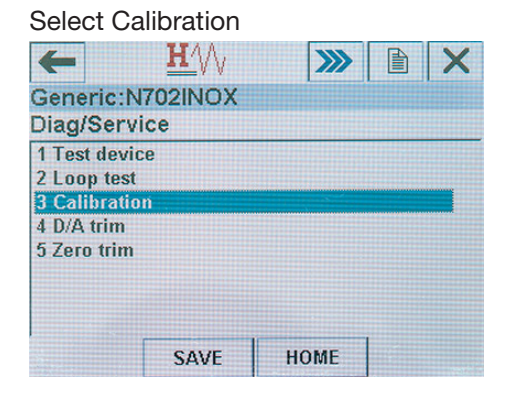

#### Select Apply values

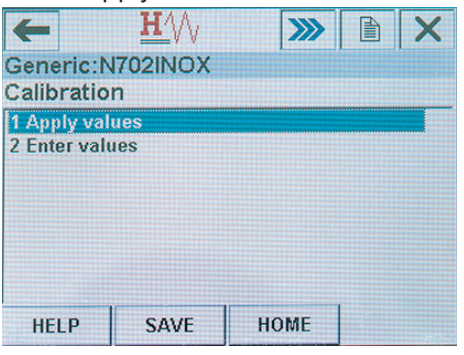

### 2.2 Set start value (45 Trim Loop Current Zero)

Put transmitter into initial position, set  $4 \text{ mA} = 0\%$ (45 Trim Loop Current Zero [4 mA])

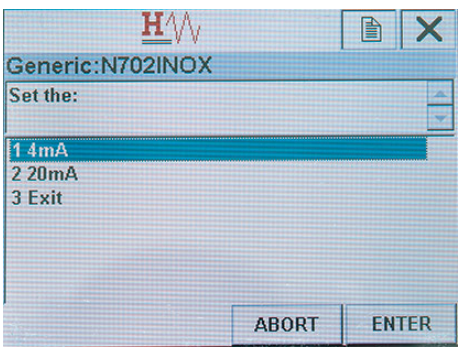

### 2.3 Set final value (46 Trimm Loop Current Gain)

Put transmitter into final position, set 20 mA = 100% (46 Trim Loop Current Gain [20 mA])

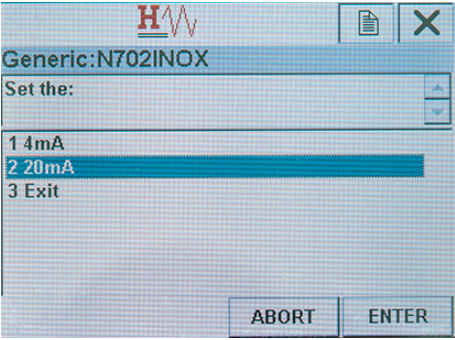

### 2.4 Definition of direction of rotation

The direction of rotation is defined via setting the trim loop current zero [4mA], the trim loop current gain [20mA] and the position of the zero point.

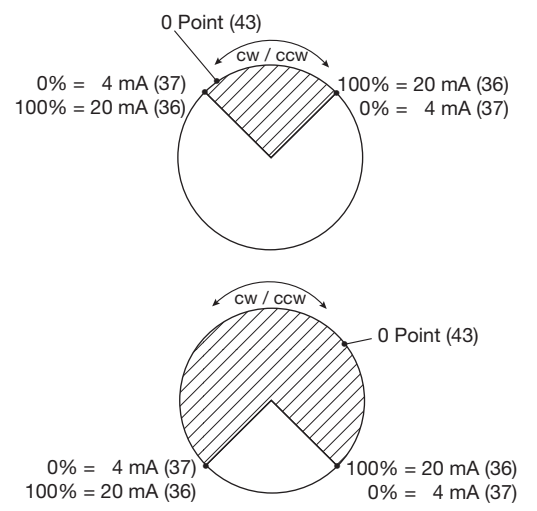

# 3. Programming use case 2: Set zero point

In application case 2, the measuring range of 4...20mA is symmetrically apportioned between two firm angular positions (e.g. -60° to +60°).

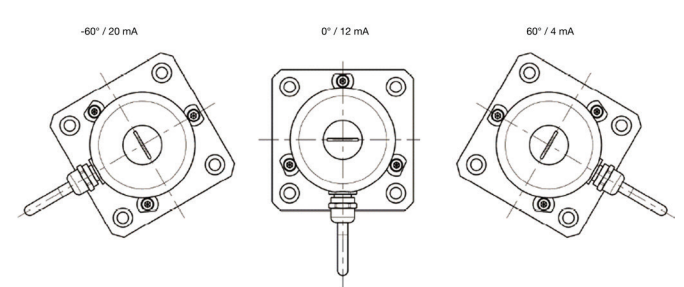

### 3.1 Programming mode

#### Select Device setup

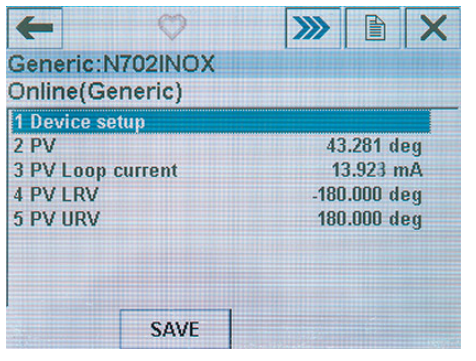

### Select Detailed setup

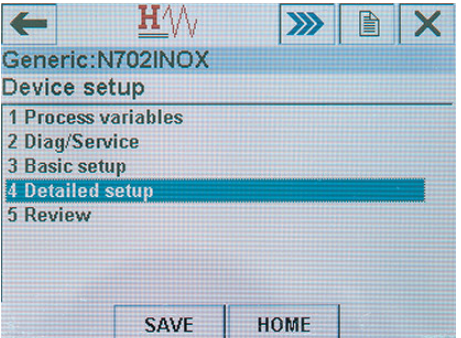

### Select Signal conditions

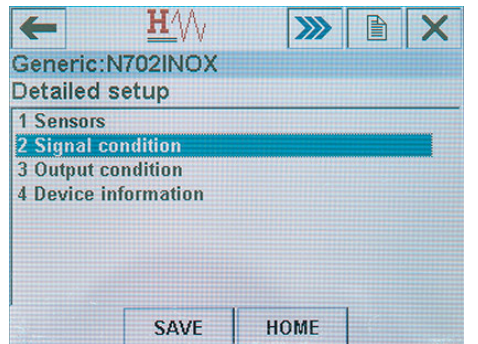

3.2 Set zero point

Set zero point according to section 1.3

### 3.3 Set measuring range

Select Primary Variable Upper Range Value (PV URV)

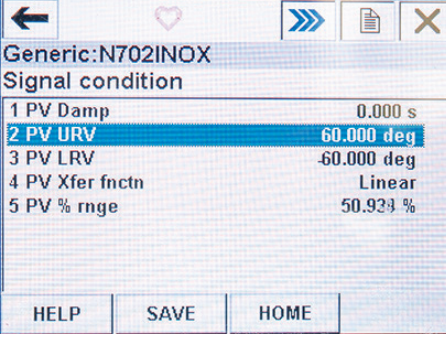

#### Set desired angle range (z.B. 60.00°)  $\overline{a}$ TTAA

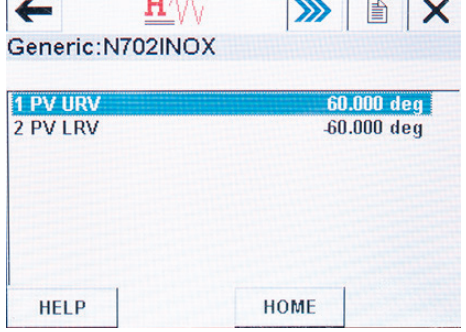

Select Primary Variable Lower Range Value (PV LRV)

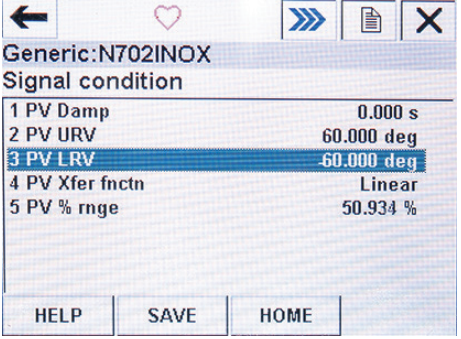

Set desired angle range (z.B. -60.00°)

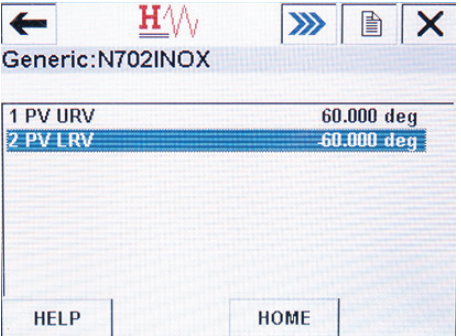

### 3.3 Definition of direction of rotation

The direction of rotation is defined via setting the algebraic sign +/- in URV/LRV.

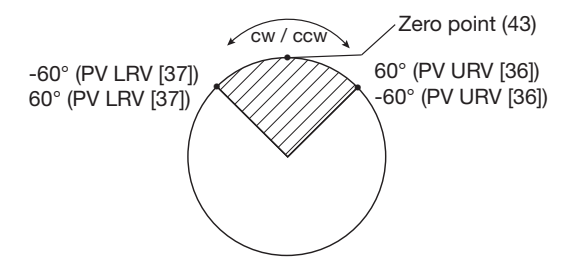

Il KINAX N702-INOX HART può essere programmato molto facilmente con un comunicatore HART da campo (p. es. Emerson tipo 475).

# 1. Messa in servizio

### 1.1 Connessione

Collegare il comunicatore HART 475 direttamente al cavo bifilare 4 ... 20 mA del KINAX N702-INOX HART. Il circuito di misura deve presentare un carico di almeno 240 Ω.

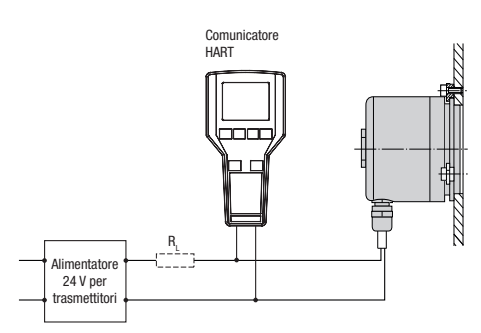

### 1.2 Accendere

Accendete HART Field Communicator 475

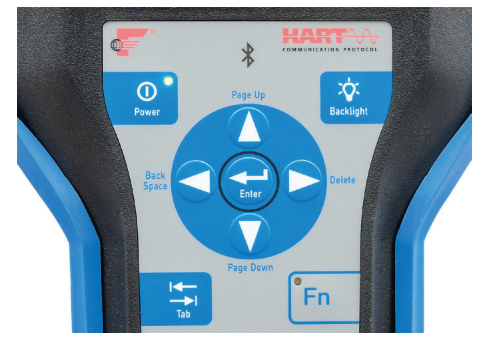

### Selezionare la modalità operativa HART.

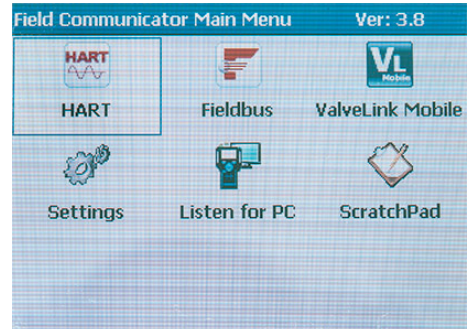

### Confermare con YES

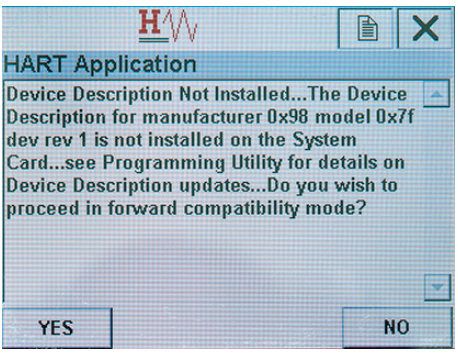

Adesso è attiva la modalità di visualizzazione

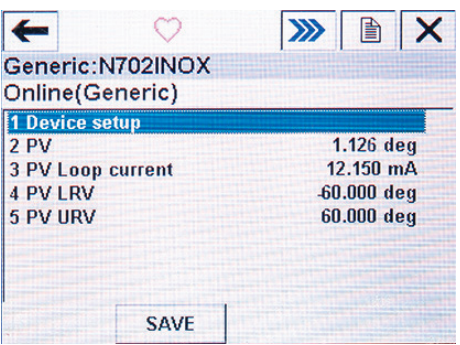

# 1.3 Definire lo zero (43 Set Primary Variable Zero)

Selezionare Device setup

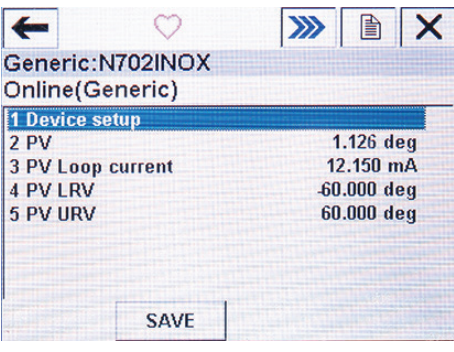

#### Selezionare Diag/Service

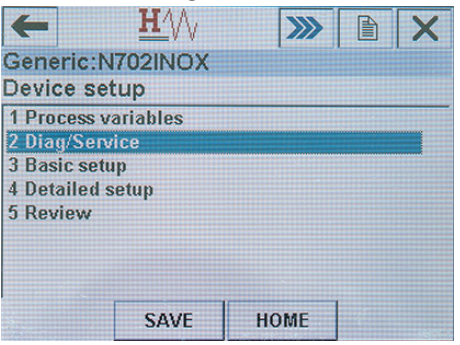

#### Selezionare Zero trim

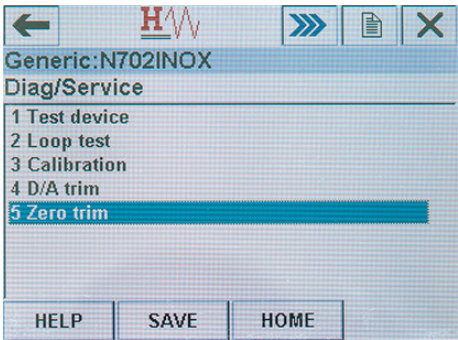

Impostare lo zero e confermare l'impostazione con OK.

# 2. Programmazione caso applicativo 1: Definire la posizione iniziale e quella finale

Nel caso applicativo 1, il campo di misura 4 ... 20 mA si trova tra due angolazioni fisse (p. es. 0° ... +60°).

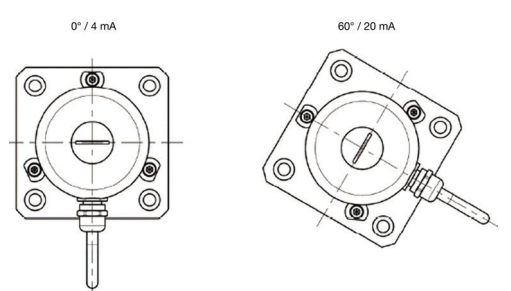

### 2.1 Modalità di programmazione

#### Selezionare Device setup

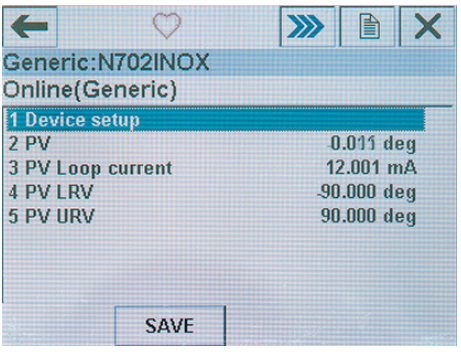

#### Selezionare Diag/Service

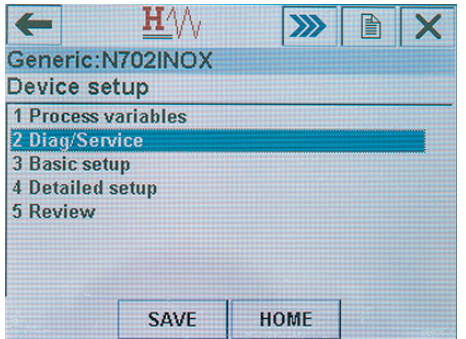

#### Selezionare Calibration

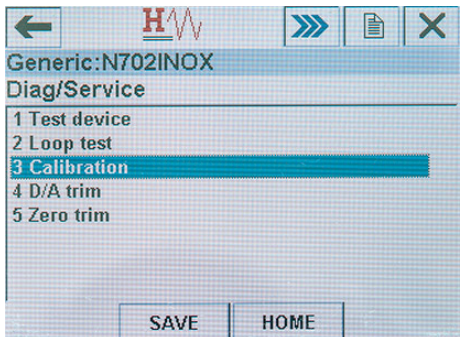

#### Selezionare Apply values

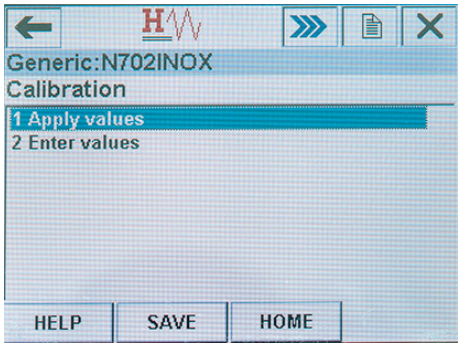

### 2.2 Definire la posizione iniziale (45 Trim Loop Current Zero)

Portare il rilevatore nella posizione iniziale e impostare 4 mA = 0%. (45 Trim Loop Current Zero [4 mA])

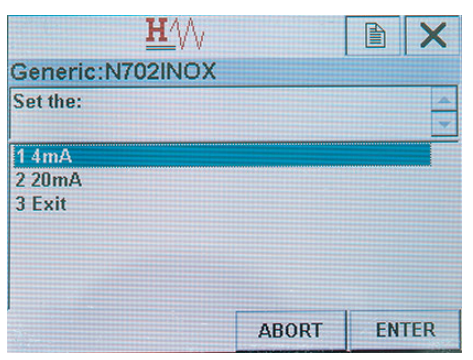

### 2.3 Impostare il valore finale. (46 Trimm Loop Current Gain)

Portare il rilevatore nella posizione finale e impostare 20 mA = 100%. (46 Trim Loop Current Gain [20 mA])

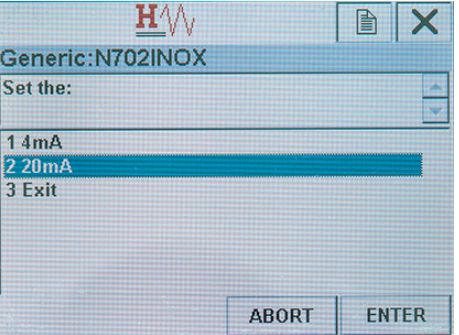

### 2.4 Definizione del senso di rotazione

Il senso di rotazione viene definito tramite l'impostazione dei parametri Trim Loop Current Zero [4 mA], Trim Loop Current Gain [20 mA] e della posizione del punto zero.

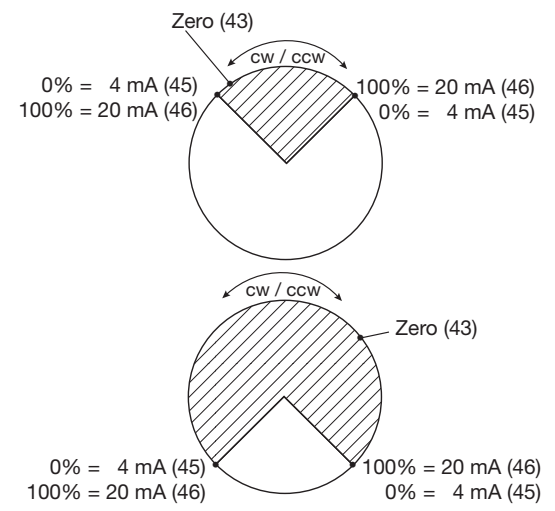

# 3. Programmazione caso applicativol 2: Definire lo zero

Nel caso applicativo 2, il campo di misura 4 ... 20 mA è diviso simmetricamente tra due angolazioni fisse (p. es.  $-60^\circ$  ...  $+60^\circ$ ).

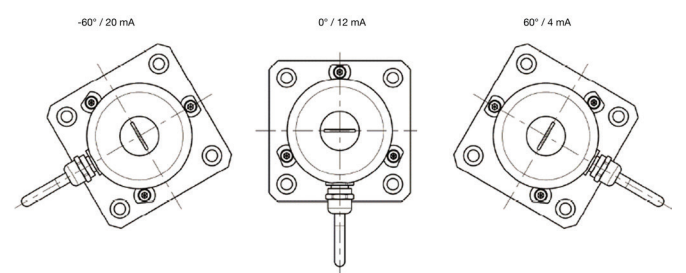

### 3.1 Modalità di programmazione

Selezionare Device setup

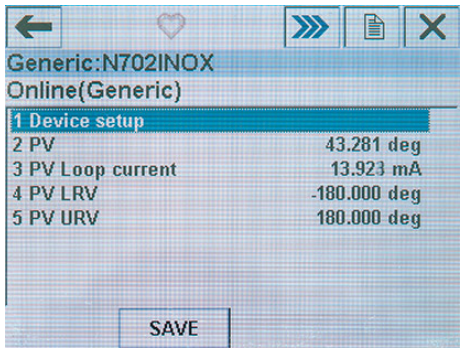

#### Selezionare Detailed setup

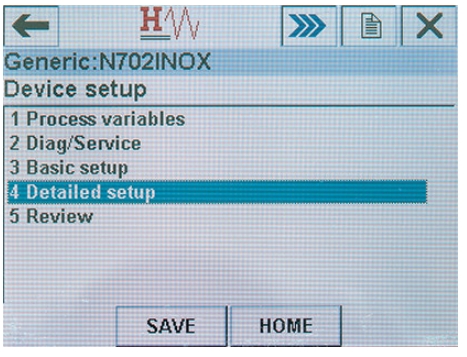

### Selezionare Signal conditions

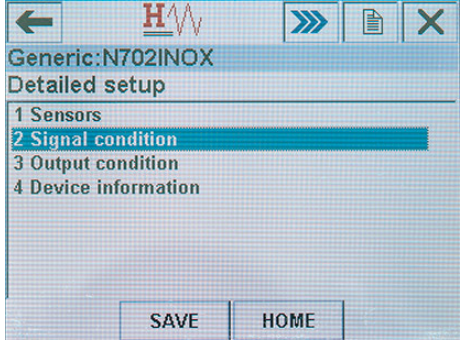

### 3.2 Definire lo zero

Impostare lo zero come descritto al punto 1.3.

### 3.3 Campo di misura

Selezionare Primary Variable Upper Range Value (PV URV)

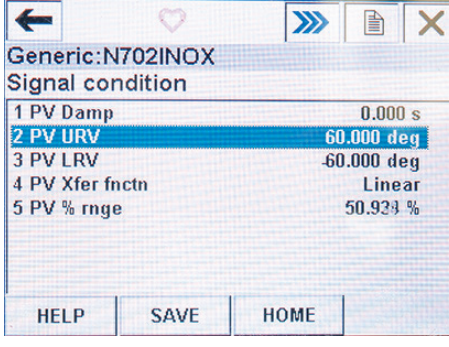

Impostare l'angolazione desiderata (p. es. 60.00°)

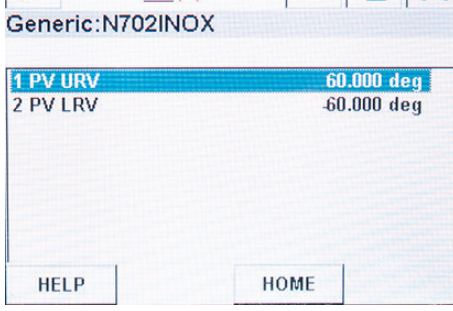

 $\leftarrow$   $H \wedge \longrightarrow$   $\rightarrow$   $\rightarrow$   $\rightarrow$ 

Selezionare Primary Variable Lower Range Value (PV LRV)

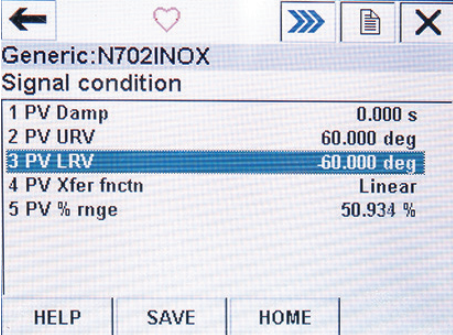

Impostare l'angolazione desiderata (p. es. -60.00°)

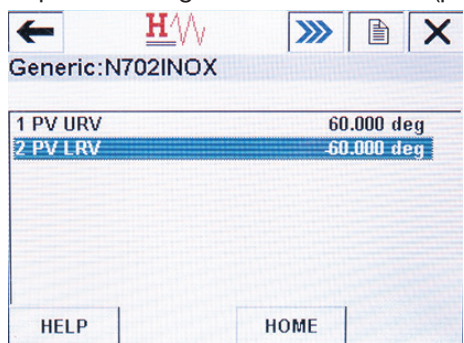

### 3.3 Definizione del senso di rotazione

Il senso di rotazione viene definito tramite l'impostazione dei segni +/- per limite superiore e limite inferiore.

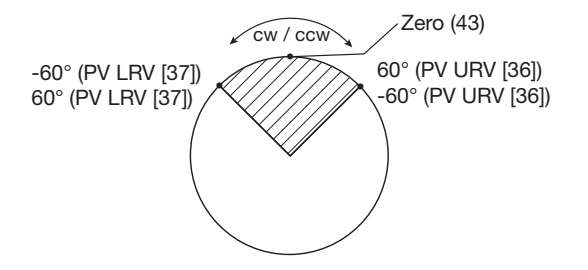